## **GPA Calculator**

This tool is an active Excel sheet with embedded formulas. You will need to be sure you are lined up where you want before you input data or you might accidentally remove formulas. Should this happen, close out and open a new copy of the calculator too.

Below is a copy of the newly developed GPA calculator tool. This was developed as an easy means to calculate a student's major GPA. This should typically be done if their cumulative GPA is below a 2.5 (just to make sure they are on track for graduation). This tool can also be used to help a student who is close to the 2.0 minimum GPA figure out what they need to get in their final courses to raise (or maintain) above a 2.0 GPA.

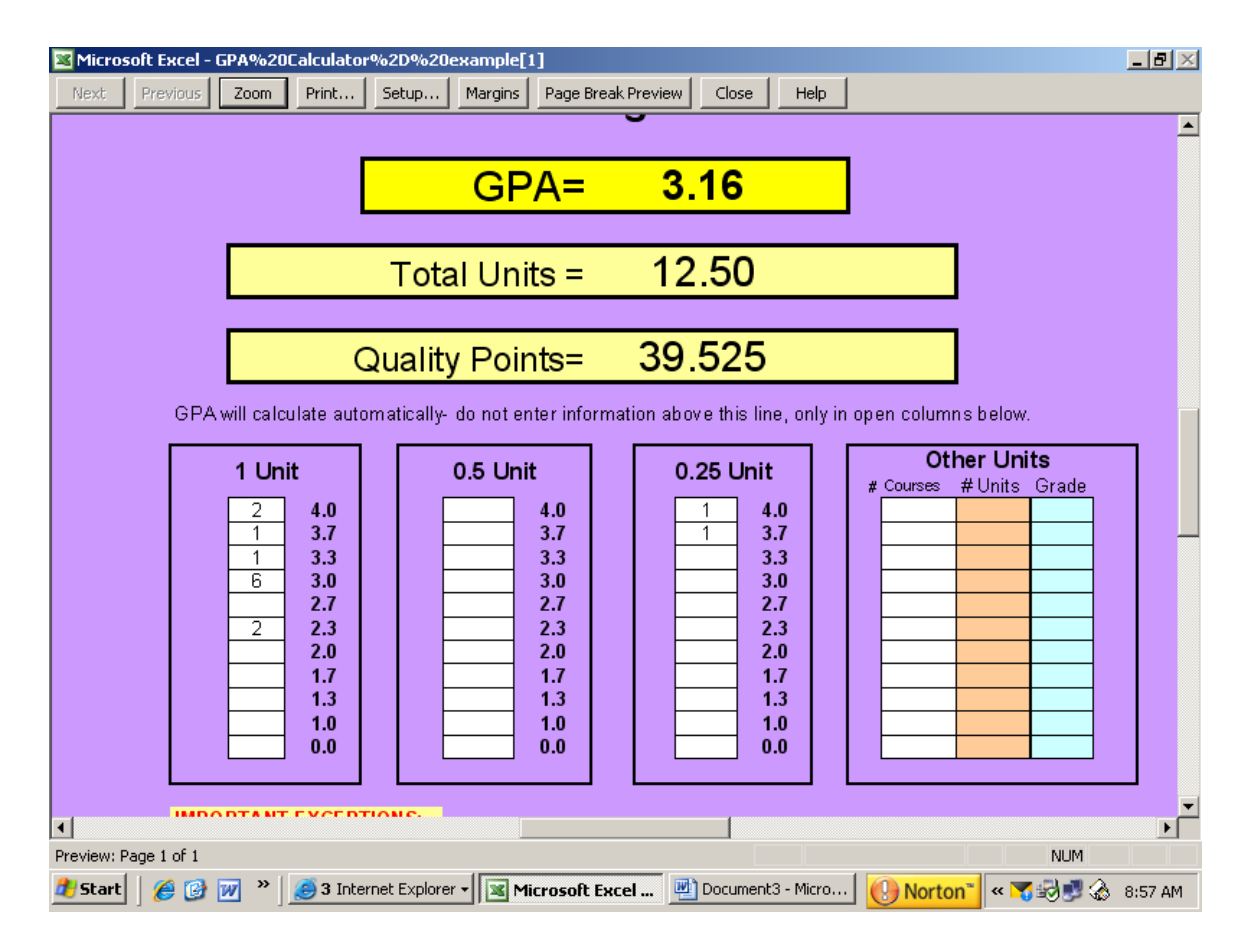

Above is an example for you. To use the tool, identify the courses (just the major courses, all courses or a combination) from which you want to calculate the students GPA. Let's use the student audit below as an example. First, you would add up how many 1 unit courses in which the student earned a 4.0 (our student had 2) and put that number in the column labeled "1 unit" in the box to the left of the 4.0 (see arrow 1 below in red box).

Continue counting how many 1 unit courses in which the student earned a 3.7 (1), a 3.3 (1) , a 3.0 (6) and so on. Once you are done with the entire 1 unit column, repeat the process with the .75 unit courses, placing the totals in the .75 unit column (see purple box). Repeat again with .5 unit courses(see lime green box) and lastly .25 unit courses (see example circled in blue above). Again, all you need to do is to fill the boxes down the columns and the GPA will calculate automatically.

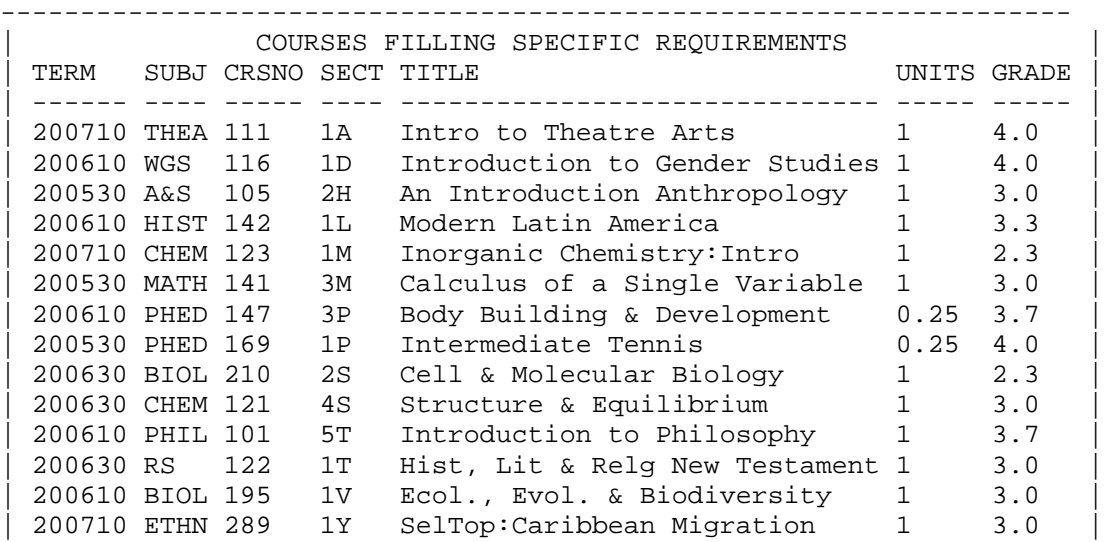

Once you are done, close out and open a new copy of the grid for the next student. Be careful with saving, deleting information and re-using the grid as there are hidden embedded formulas. If you accidentally delete the formulas, you will need to pull up a new copy of the grid.